## **ИНСТРУКЦИЯ ПО РАБОТЕ С ЛАБОРАТОРНОЙ РАБОТОЙ M–00 "ОПРЕДЕЛЕНИЕ ЛИНЕЙНЫХ ВЕЛИЧИН И УГЛОВ"**

### **[1.](#page-0-0) ОБЩЕЕ ОПИСАНИЕ [ЛАБОРАТОРНОЙ](#page-0-0) РАБОТЫ**

**[2.](#page-2-0) [Р](#page-2-0)АБОТА СО [ШТАНГЕНЦИРКУЛЕМ](#page-2-0)**

**[ПР](#page-2-1)ОВЕРКА [ШТАНГЕНЦИРКУЛЯ](#page-2-1) НА ИСПРАВНОСТЬ**

**[ИЗ](#page-5-0)МЕРЕНИЕ [ПАРАМЕТРОВ](#page-5-0) БРУСКА**

#### **[3.](#page-8-0) [Р](#page-8-0)АБОТА С [МИКРОМЕТРОМ](#page-8-0)**

**[ПР](#page-8-1)ОВЕРКА МИКРОМЕТРА НА [ИСПРАВНОСТЬ](#page-8-1)**

**[ИЗ](#page-10-0)МЕРЕНИЕ [ПАРАМЕТРОВ](#page-10-0) ЦИЛИНДРА**

## <span id="page-0-0"></span>**1. ОБЩЕЕ ОПИСАНИЕ ЛАБОРАТОРНОЙ РАБОТЫ**

Лабораторная работа имеет две основных составляющих: теоретическую часть и практическую часть.

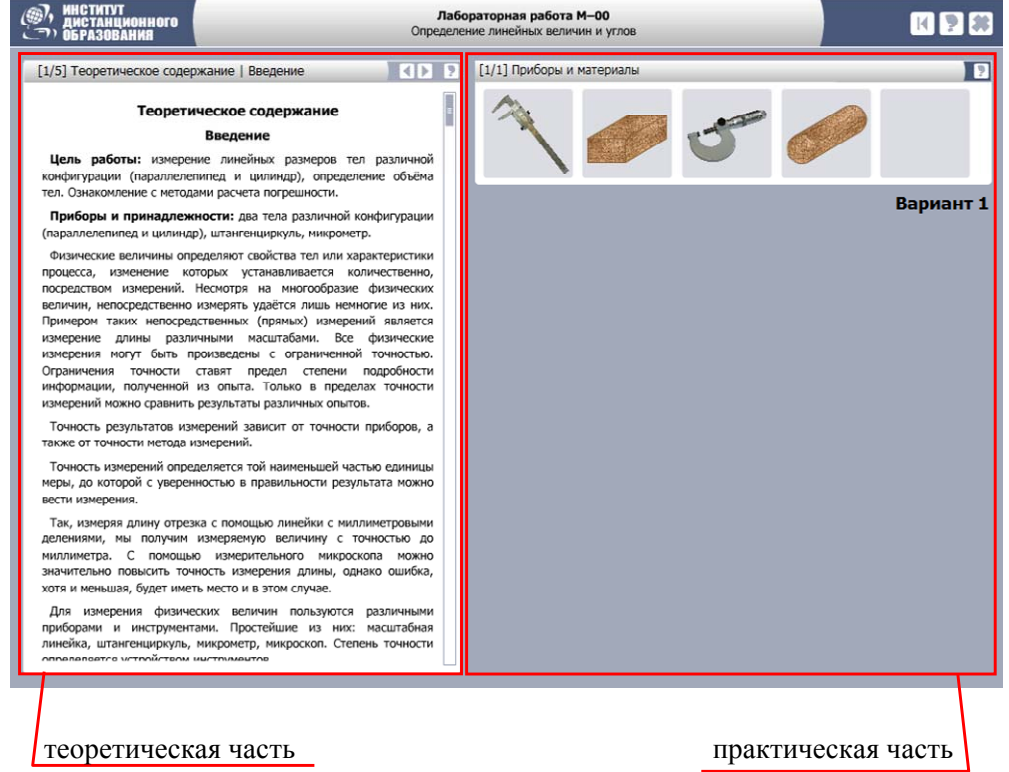

Заголовок окна содержит *кнопку "инициализации" лабораторной работы* (сброса лабораторной работы в исходное состояние).

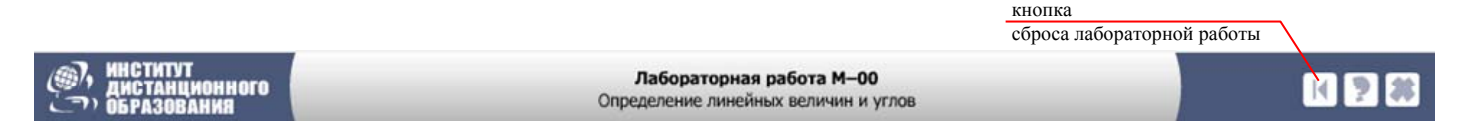

*Теоретическая часть* содержит *теоретический материал*, *описание приборов* и *задание на лабораторную работу* (порядок выполнения работы).

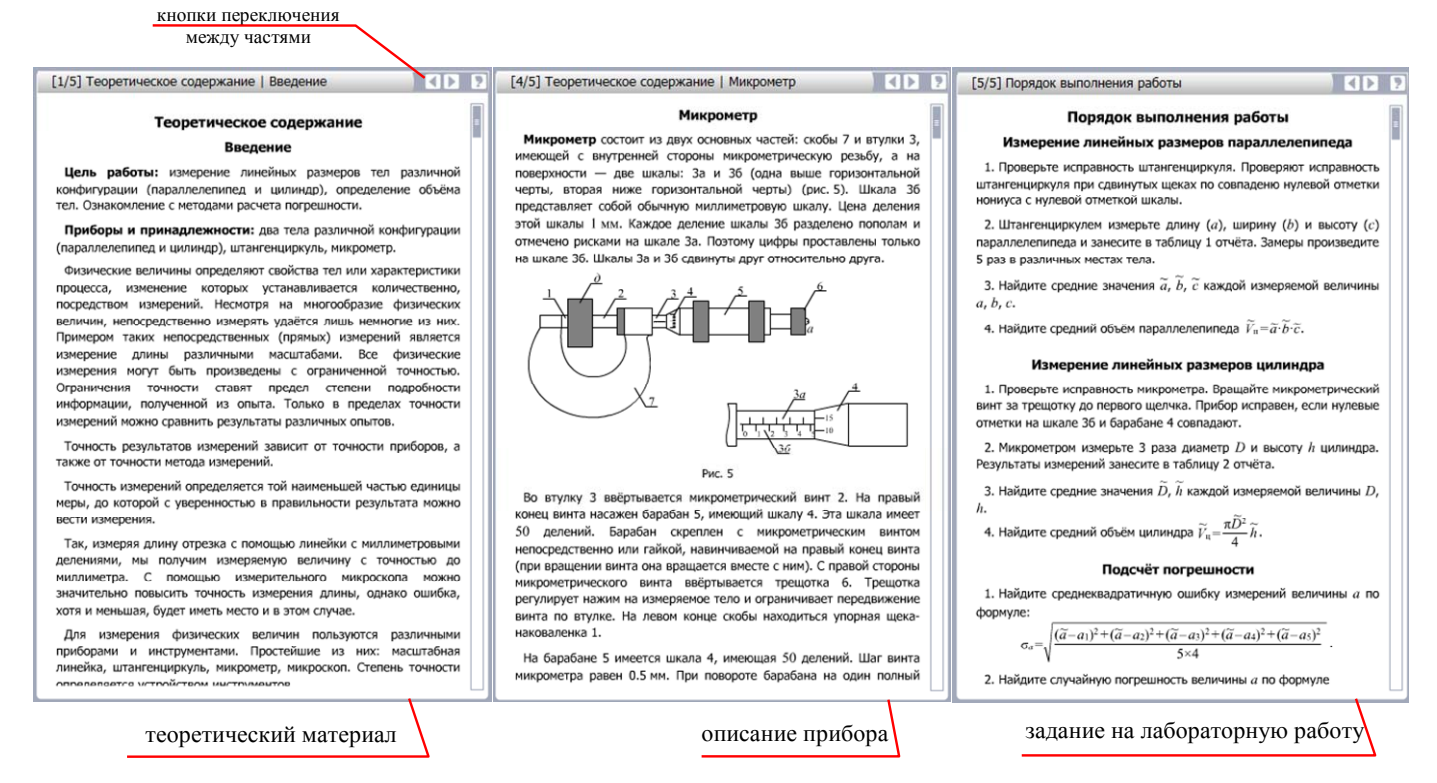

*Практическая часть* состоит из *рабочей области* и "сейфа" с инструментами (приборами, материалами), необходимыми для выполнения работы.

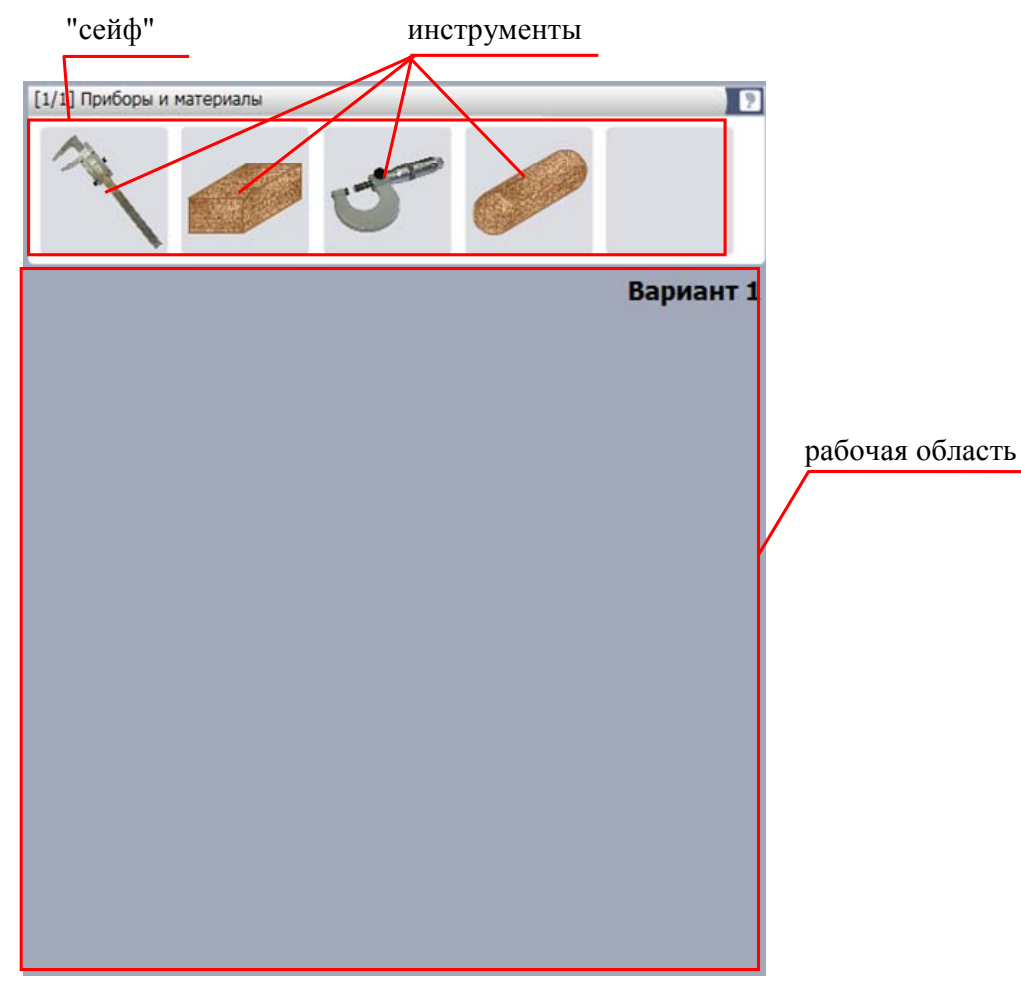

Для каждого инструмента доступна *справка*. В окне справки имеется общее описание инструмента, для материалов (бруска и цилиндра) лабораторной работы в окне справки фиксируются результаты измерений.

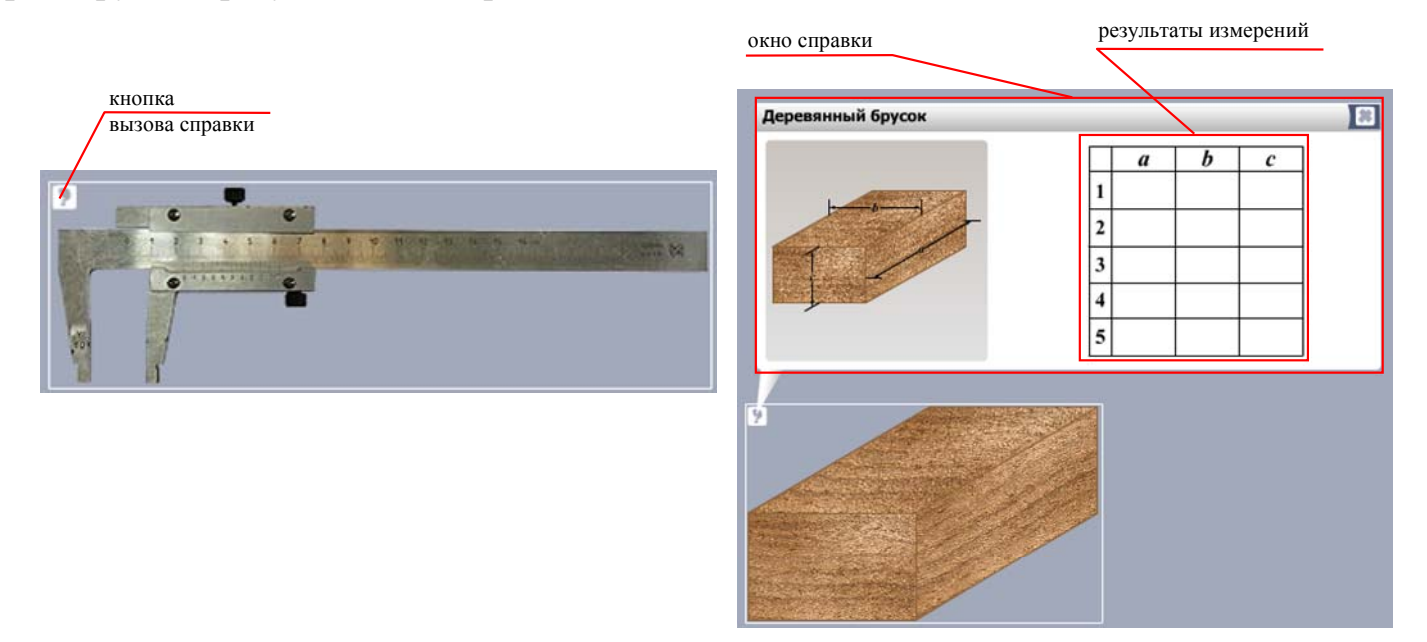

Чтобы *воспользоваться инструментом*, "вытащите" его из "сейфа" на рабочую область. Чтобы *вернуть инструмент на место*, перетащите его обратно в "сейф". Чтобы *осуществить взаимодействие инструментов*, "перетащите" один инструмент на другой.

# <span id="page-2-0"></span>**2. РАБОТА СО ШТАНГЕНЦИРКУЛЕМ**

### **ПРОВЕРКА ШТАНГЕНЦИРКУЛЯ НА ИСПРАВНОСТЬ**

<span id="page-2-1"></span>Чтобы осуществить проверку штангенциркуля на исправность, щёлкните по штангенциркулю, находящемуся в сейфе,

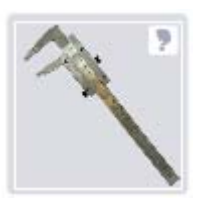

откройте справку для штангенциркуля

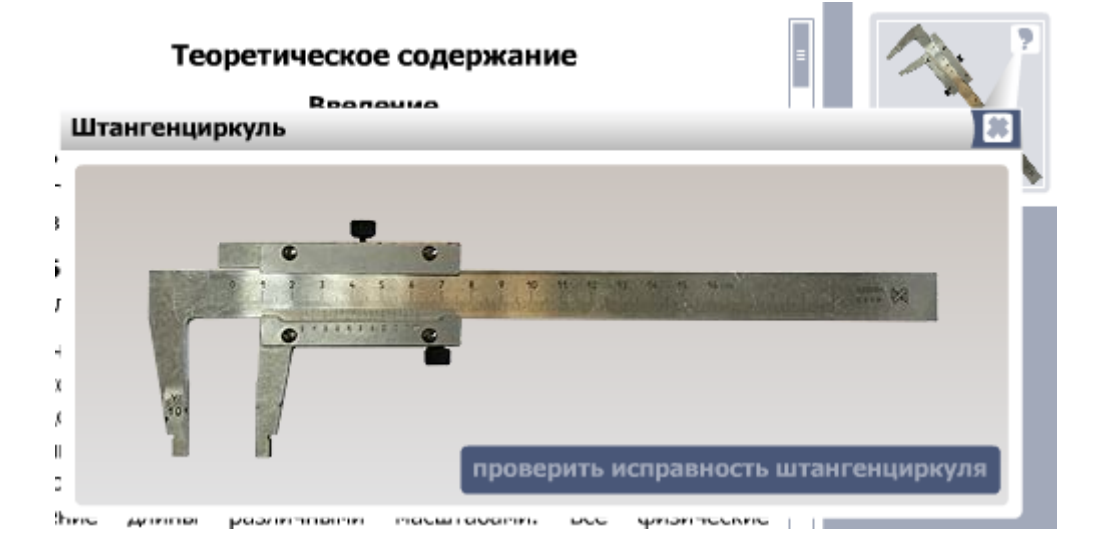

и в окне справки нажмите кнопку "проверить исправность штангенциркуля".

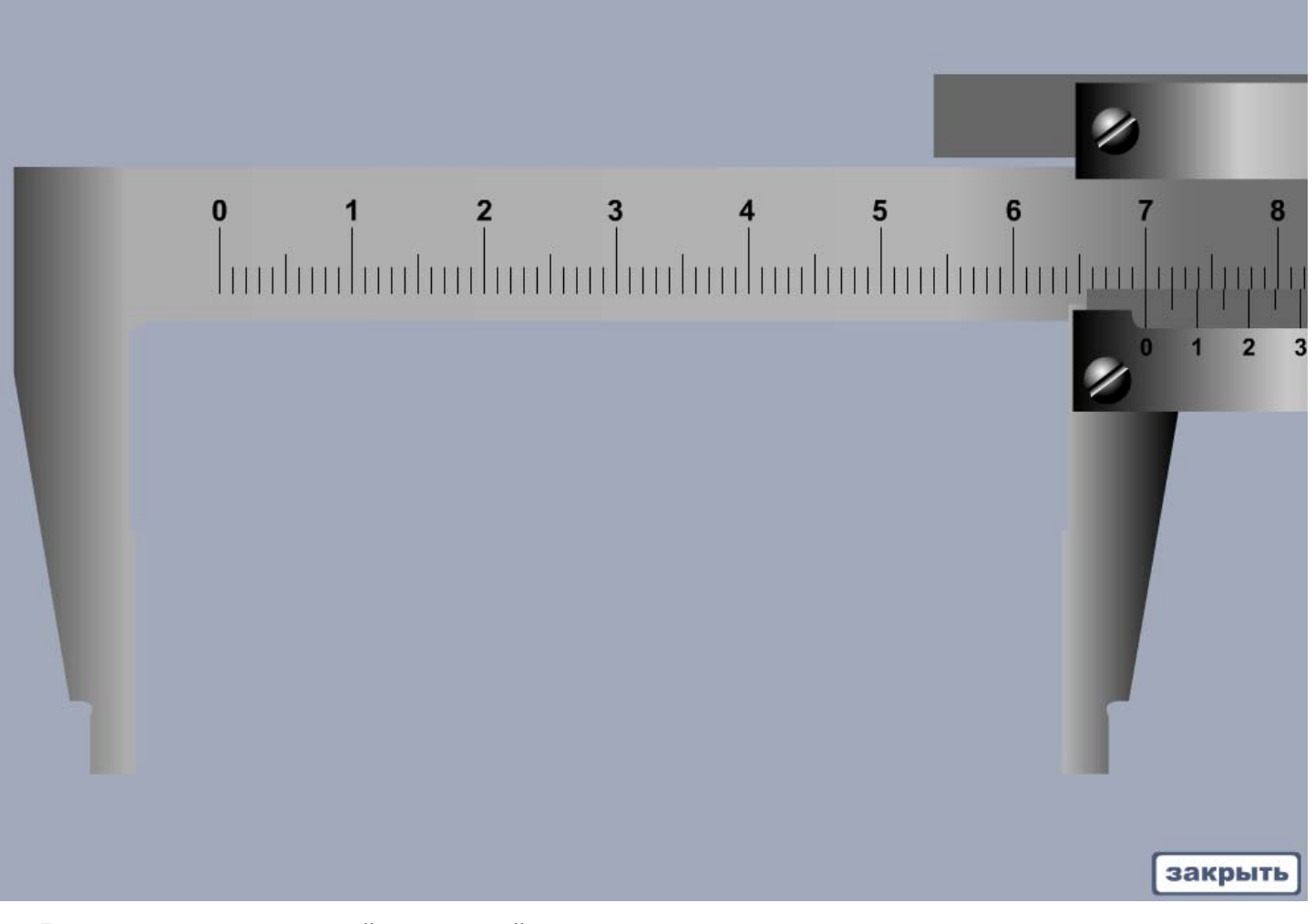

В открывшемся окне, "взявшись" за нониус,

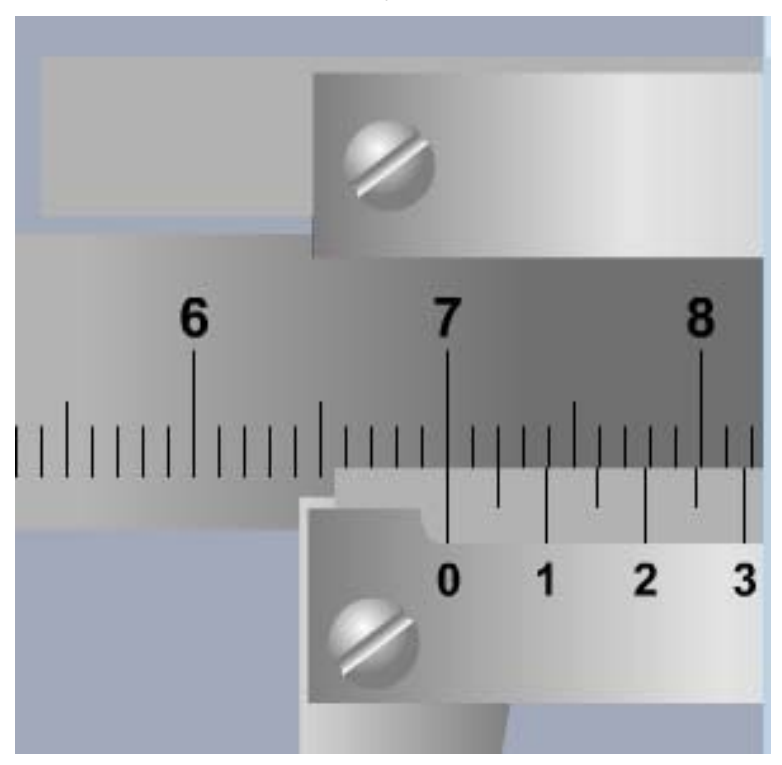

и перемещая мышь вправо/влево, сведите вместе щёки штангенциркуля.

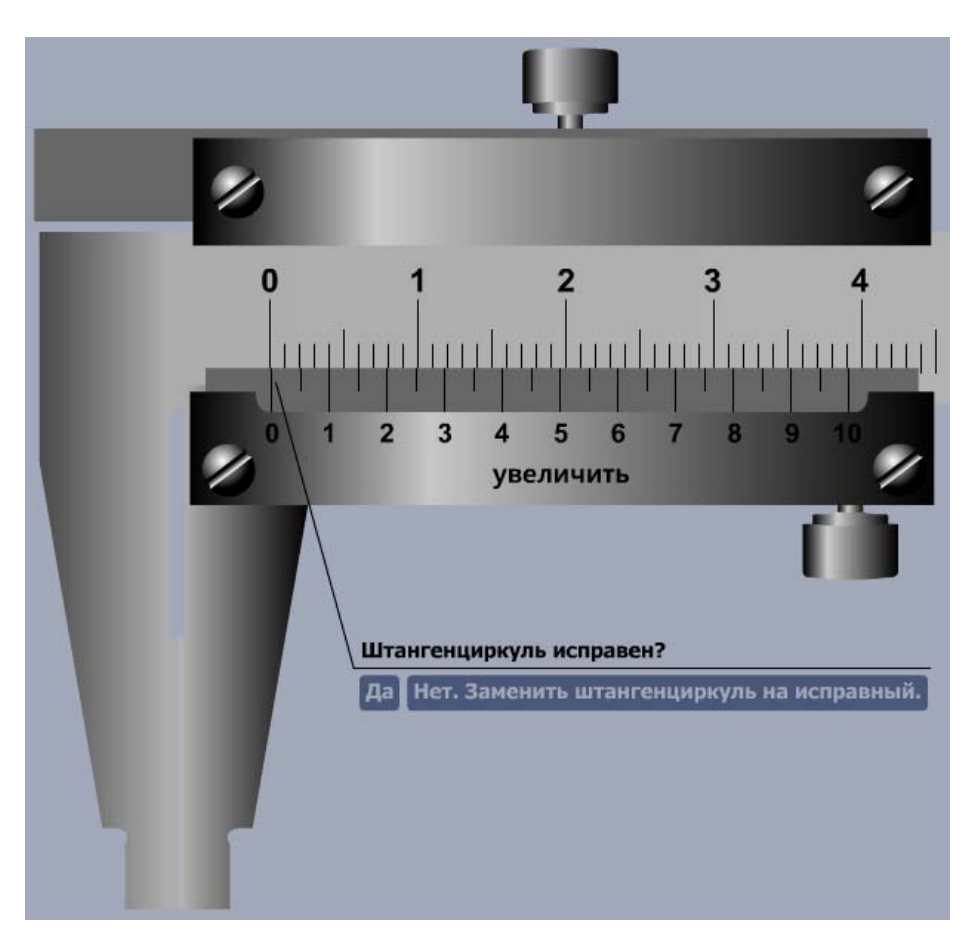

Оцените взаимное расположение рисок шкалы и нониуса. При необходимости увеличьте вид нониуса:

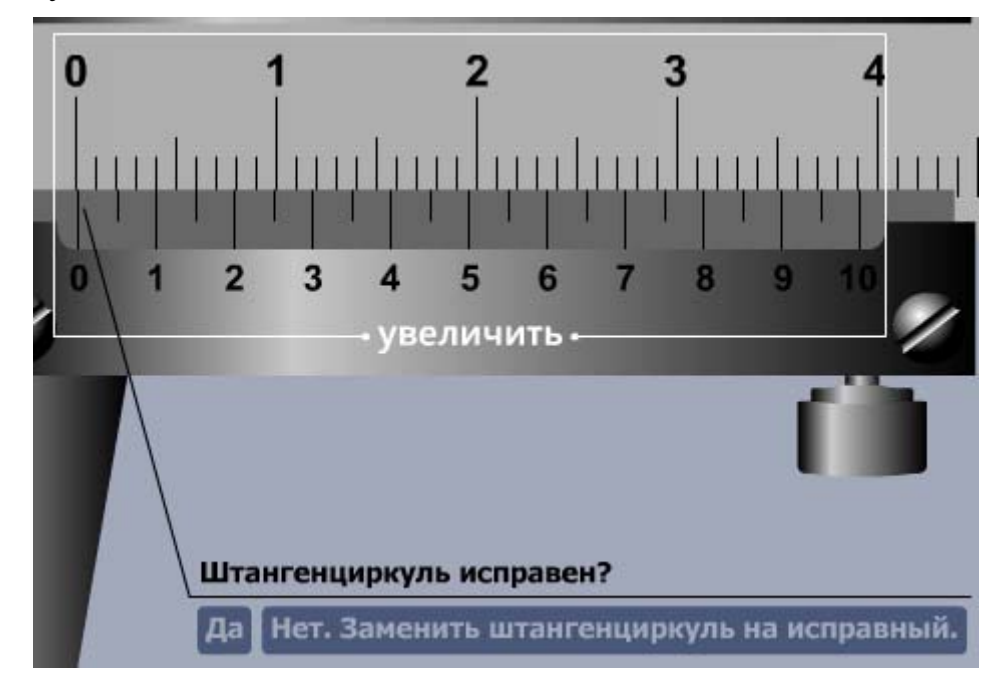

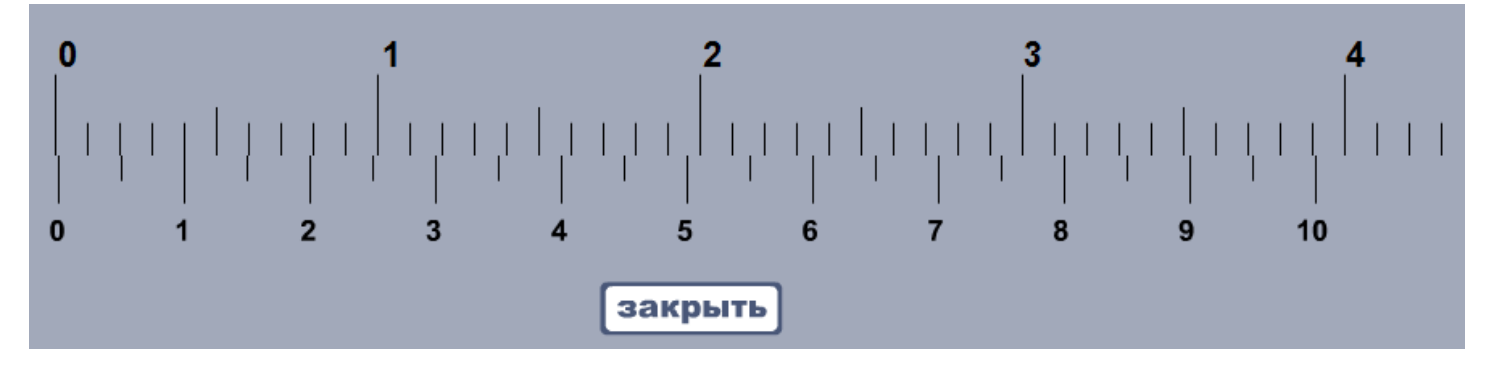

Дайте ответ на вопрос об исправности штангенциркуля, нажав соответствующую кнопку.

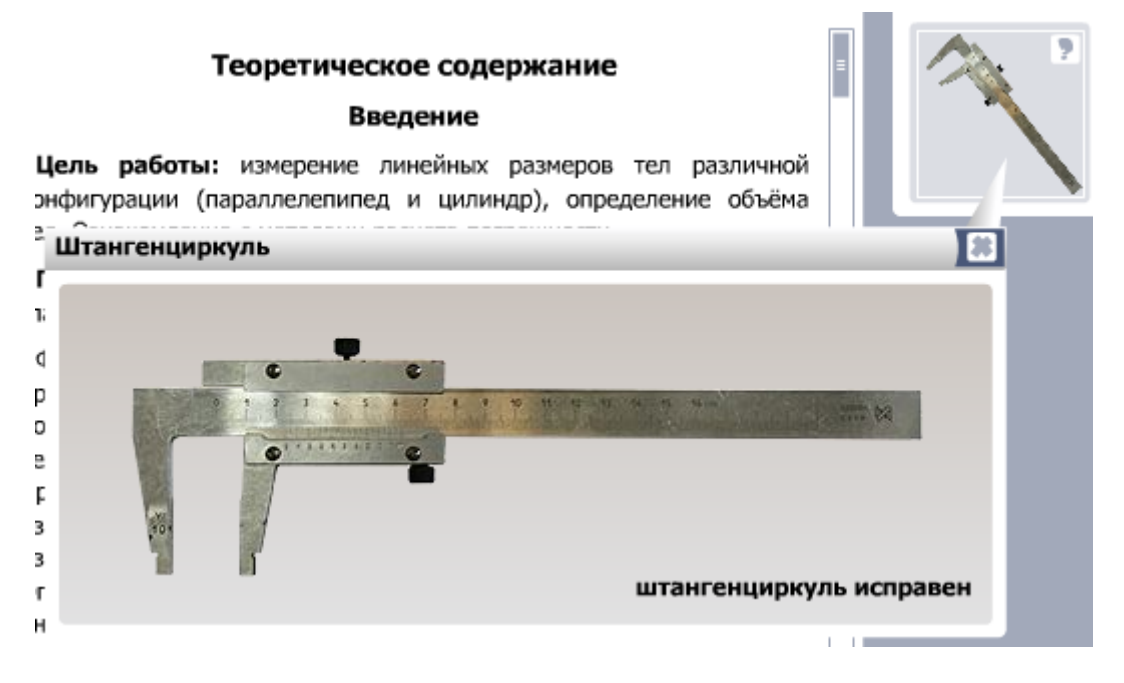

#### **ИЗМЕРЕНИЕ ПАРАМЕТРОВ БРУСКА**

<span id="page-5-0"></span>Чтобы осуществить измерение параметров бруска штангенциркулем, вытащите штангенциркуль и брусок из сейфа на рабочую область,

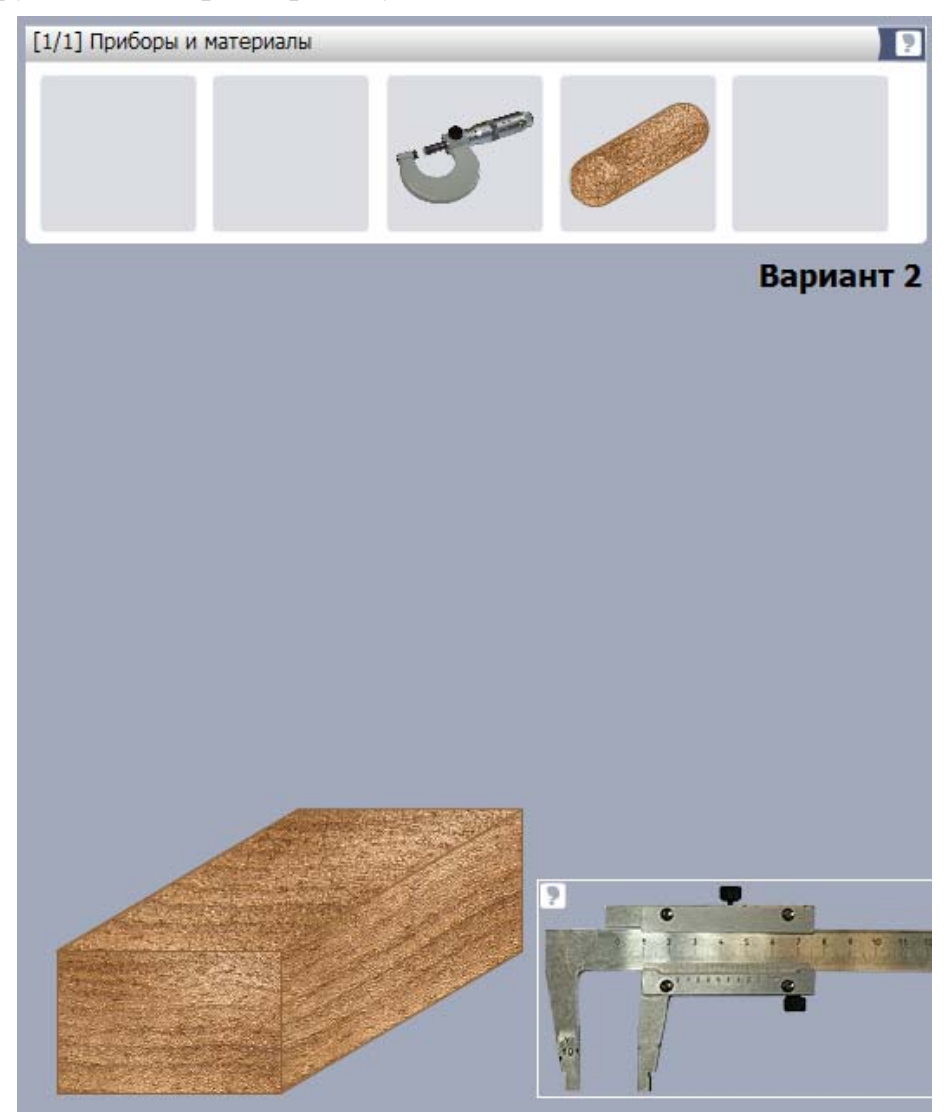

"взявшись" за штангенциркуль, поднесите раствор штангенциркуля к измеряемому участку бруска (соответствующий участок подсветится)

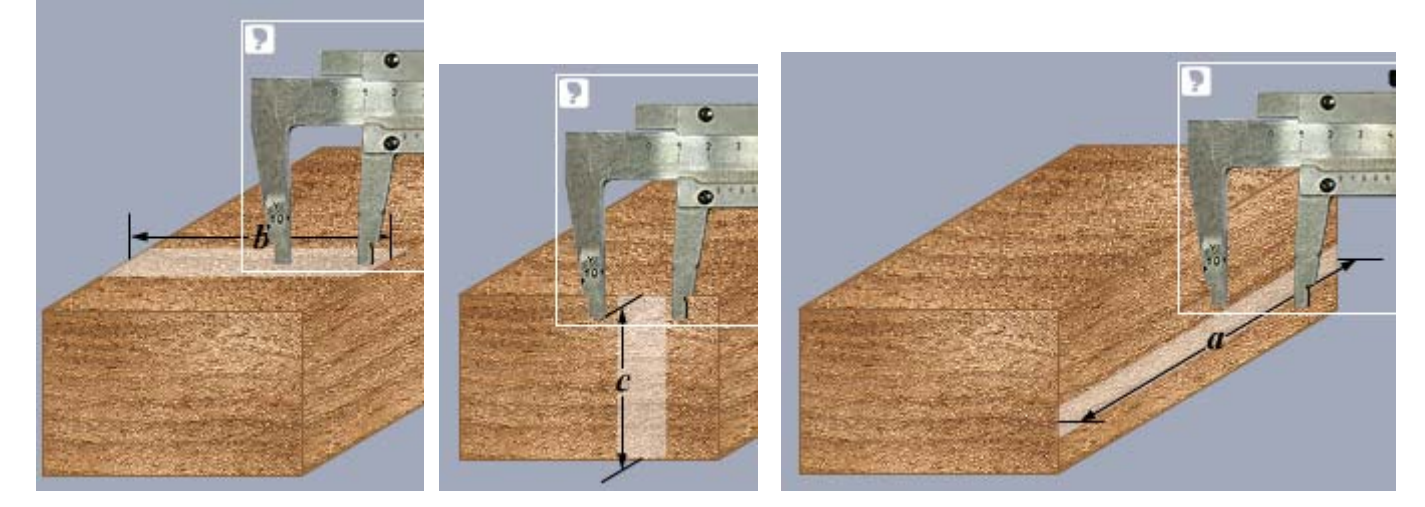

и "отпустите" штангенциркуль.

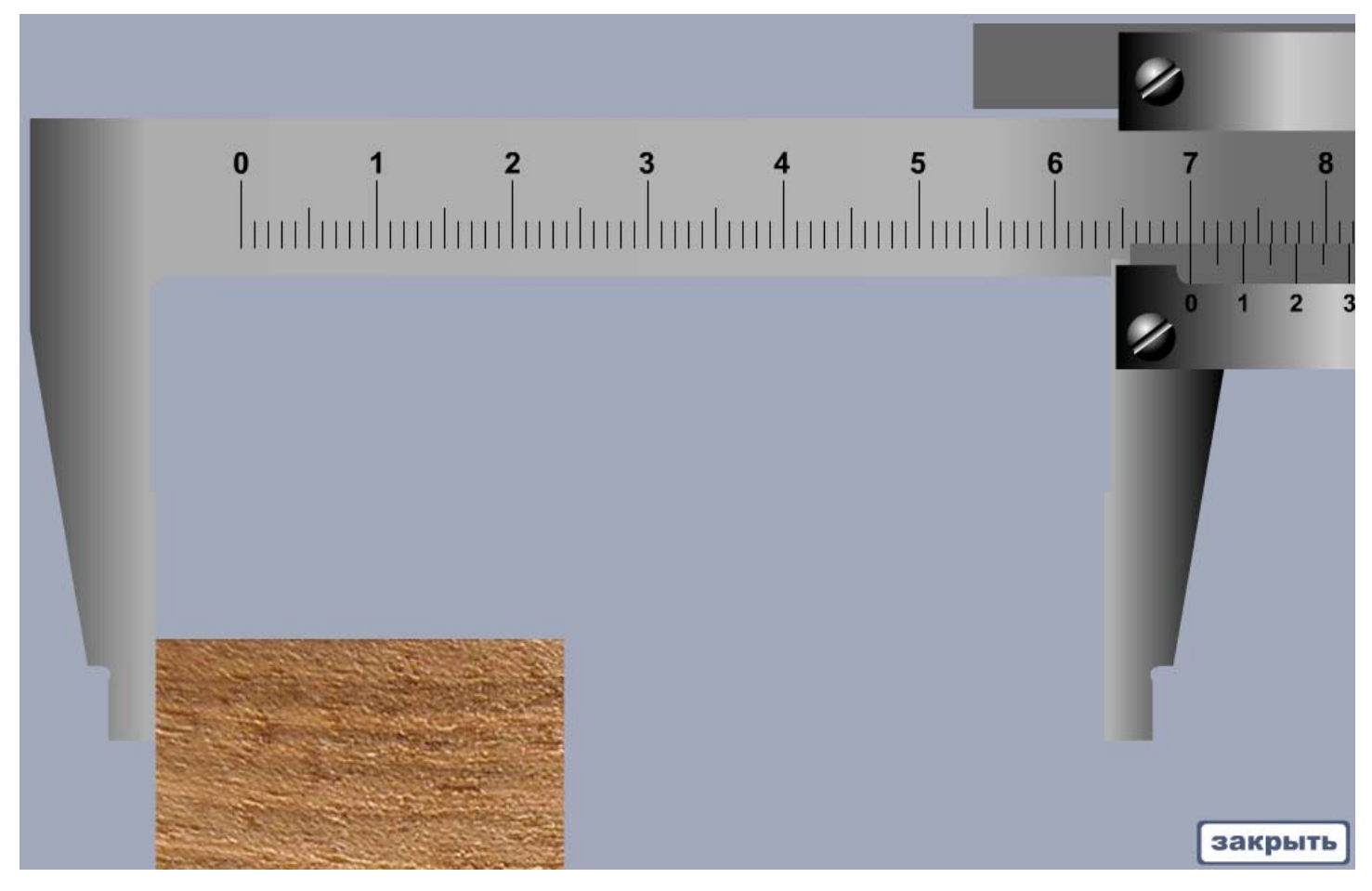

В открывшемся окне, "взявшись" за нониус, сведите вместе щёки штангенциркуля.

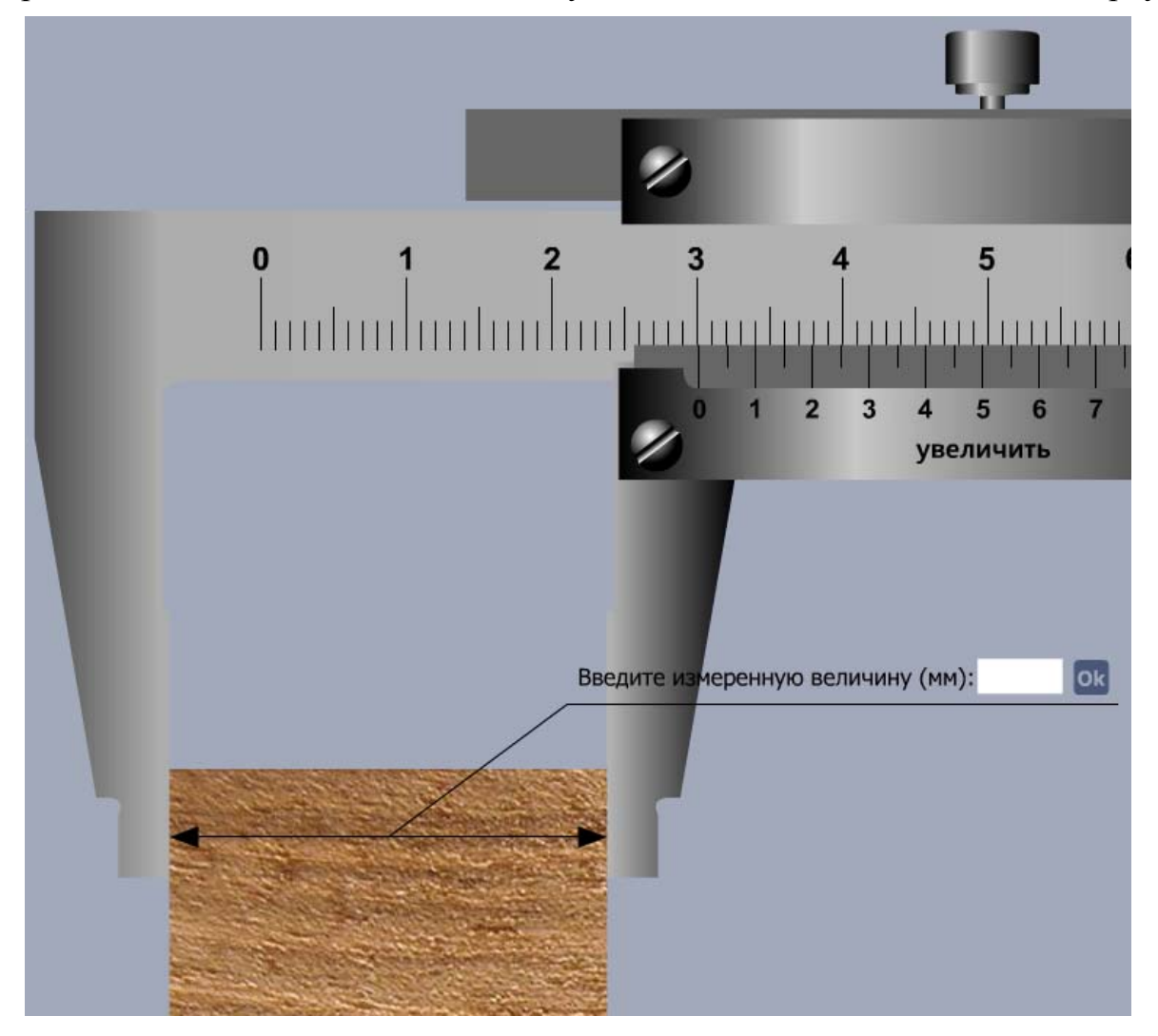

Оценив взаимное расположение рисок шкалы и нониуса, введите измеренную величину в соответствующее поле и нажмите кнопку "Ok". Если измеряемая величина записана верно, окно работы со штангенциркулем закроется, измеренная величина занесётся в таблицу результатов измерений бруска.

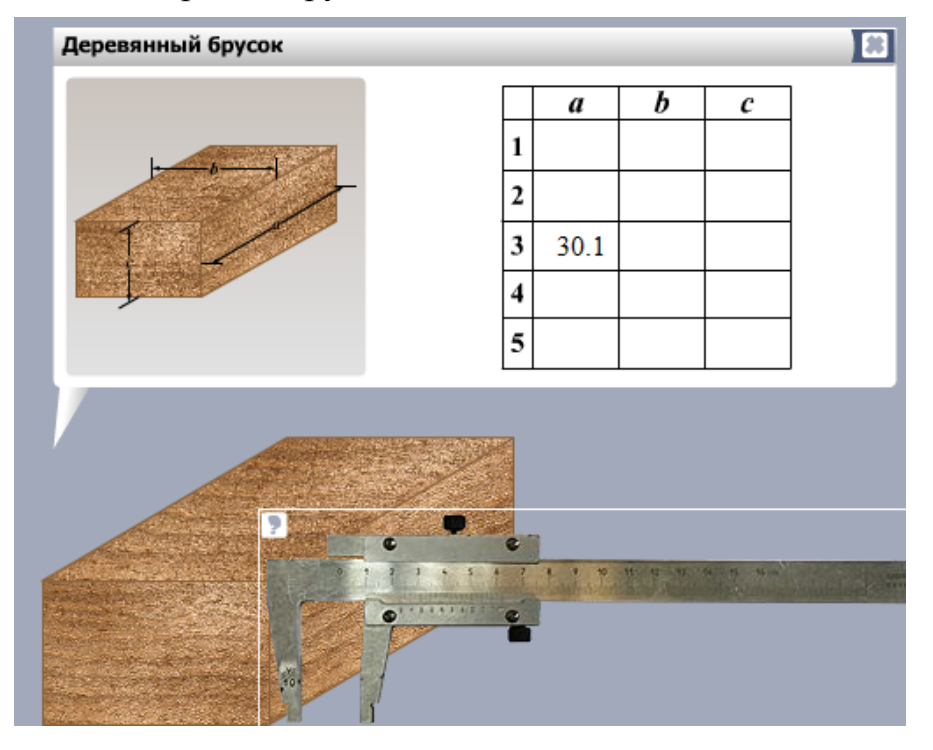

# <span id="page-8-0"></span>**3. РАБОТА С МИКРОМЕТРОМ**

#### **ПРОВЕРКА МИКРОМЕТРА НА ИСПРАВНОСТЬ**

<span id="page-8-1"></span>Чтобы осуществить проверку микрометра на исправность, щёлкните по микрометру, находящемуся в сейфе,

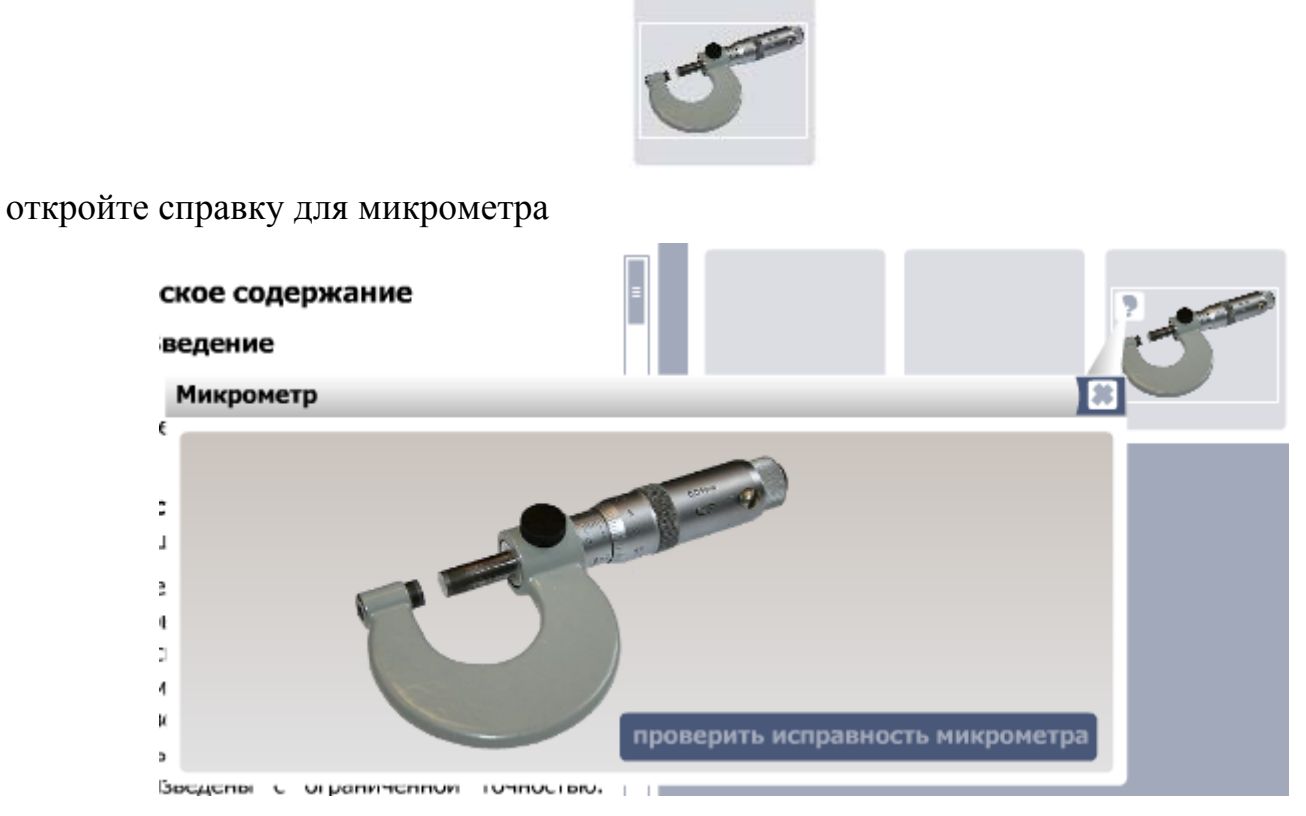

и в окне справки нажмите кнопку "проверить исправность микрометра".

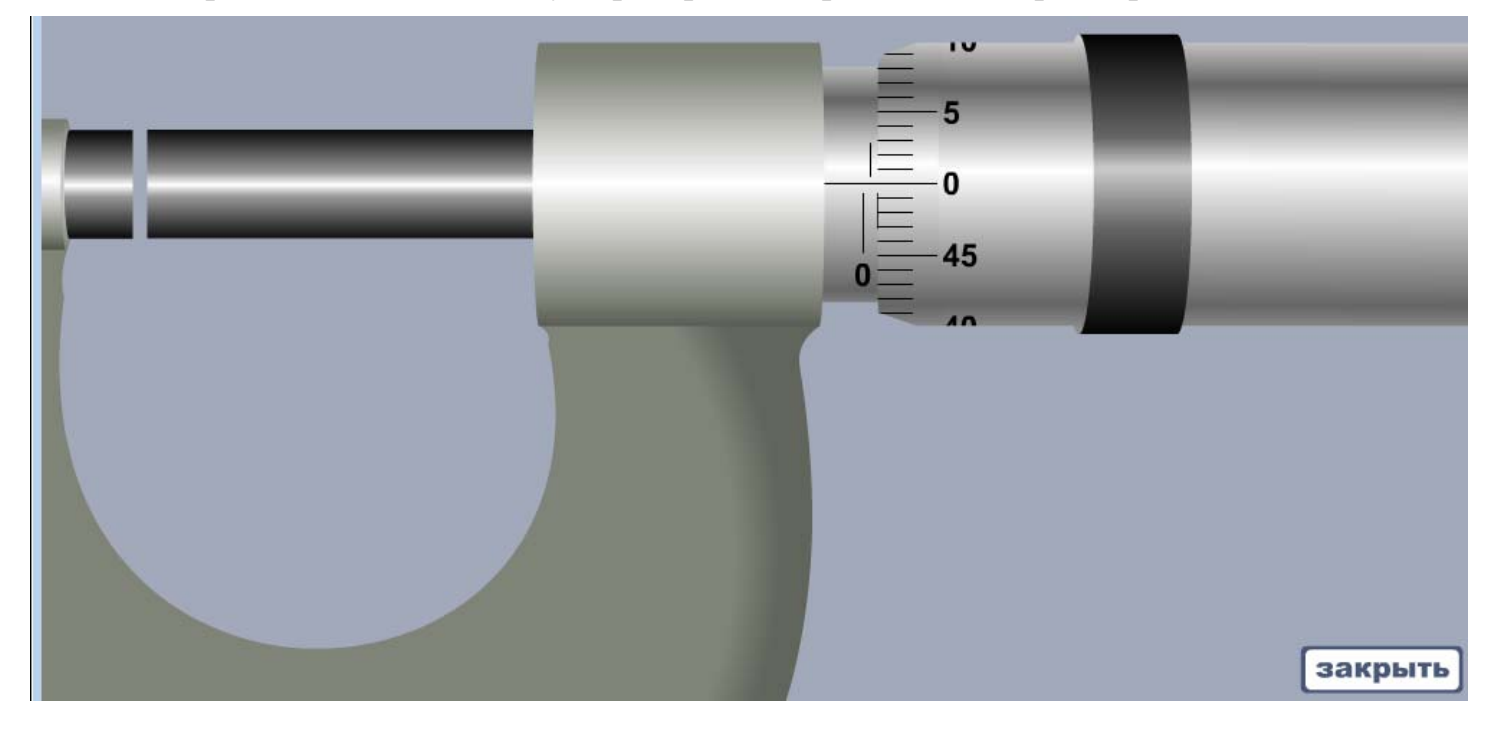

В открывшемся окне, "взявшись" за трещотку,

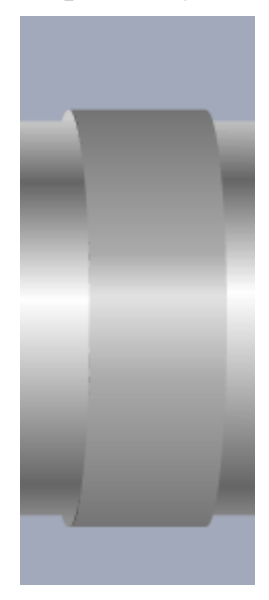

и перемещая мышь верх/вниз, сведите вместе микрометрический винт и щеку.

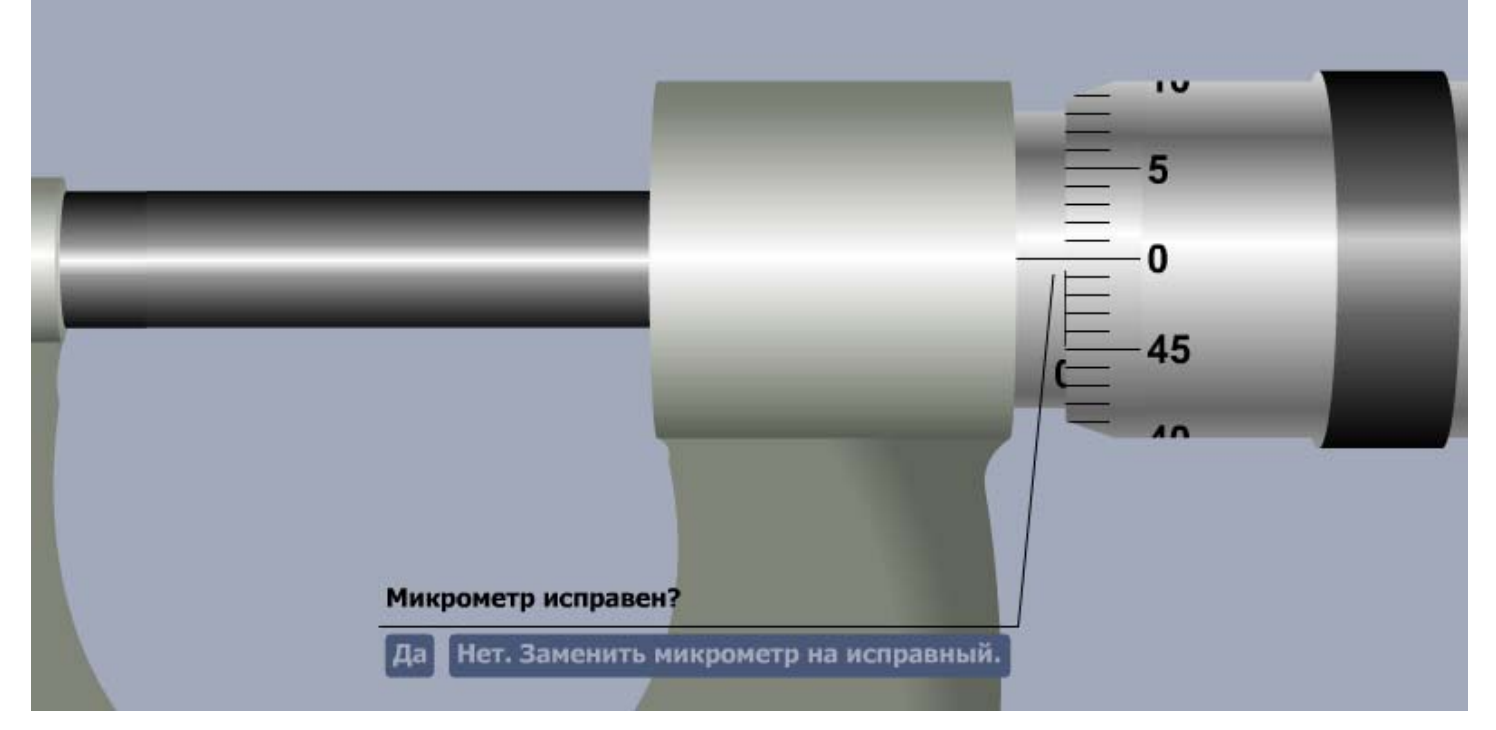

Дайте ответ на вопрос об исправности микрометра, нажав соответствующую кнопку.

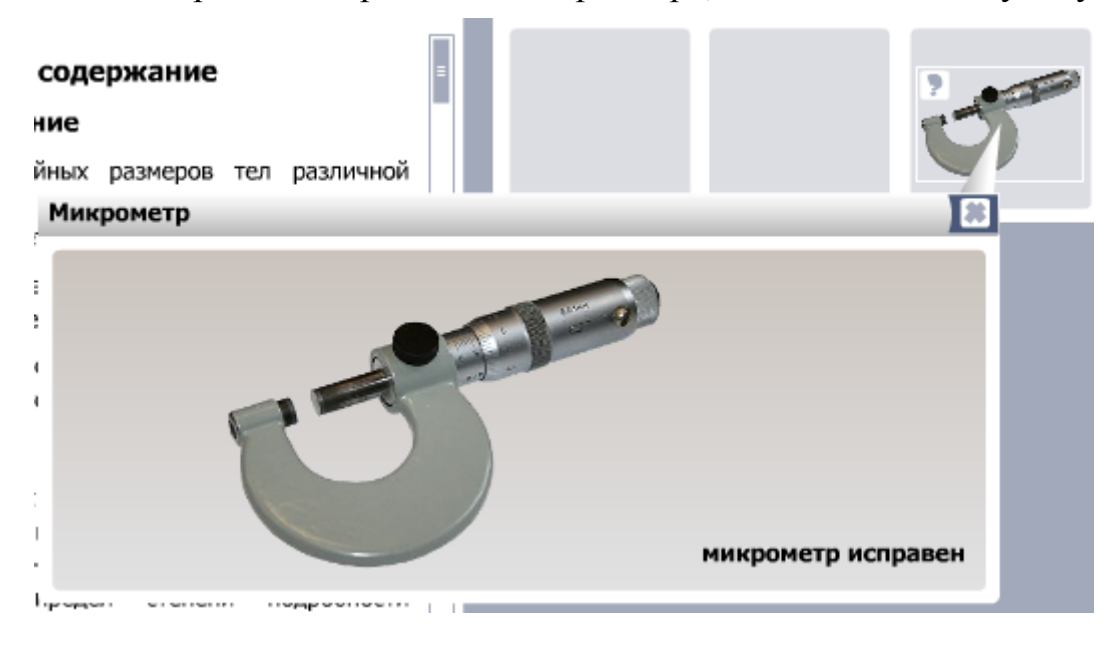

### **ИЗМЕРЕНИЕ ПАРАМЕТРОВ ЦИЛИНДРА**

<span id="page-10-0"></span>Чтобы осуществить измерение параметров цилиндра микрометром, вытащите микрометр и цилиндр из сейфа на рабочую область,

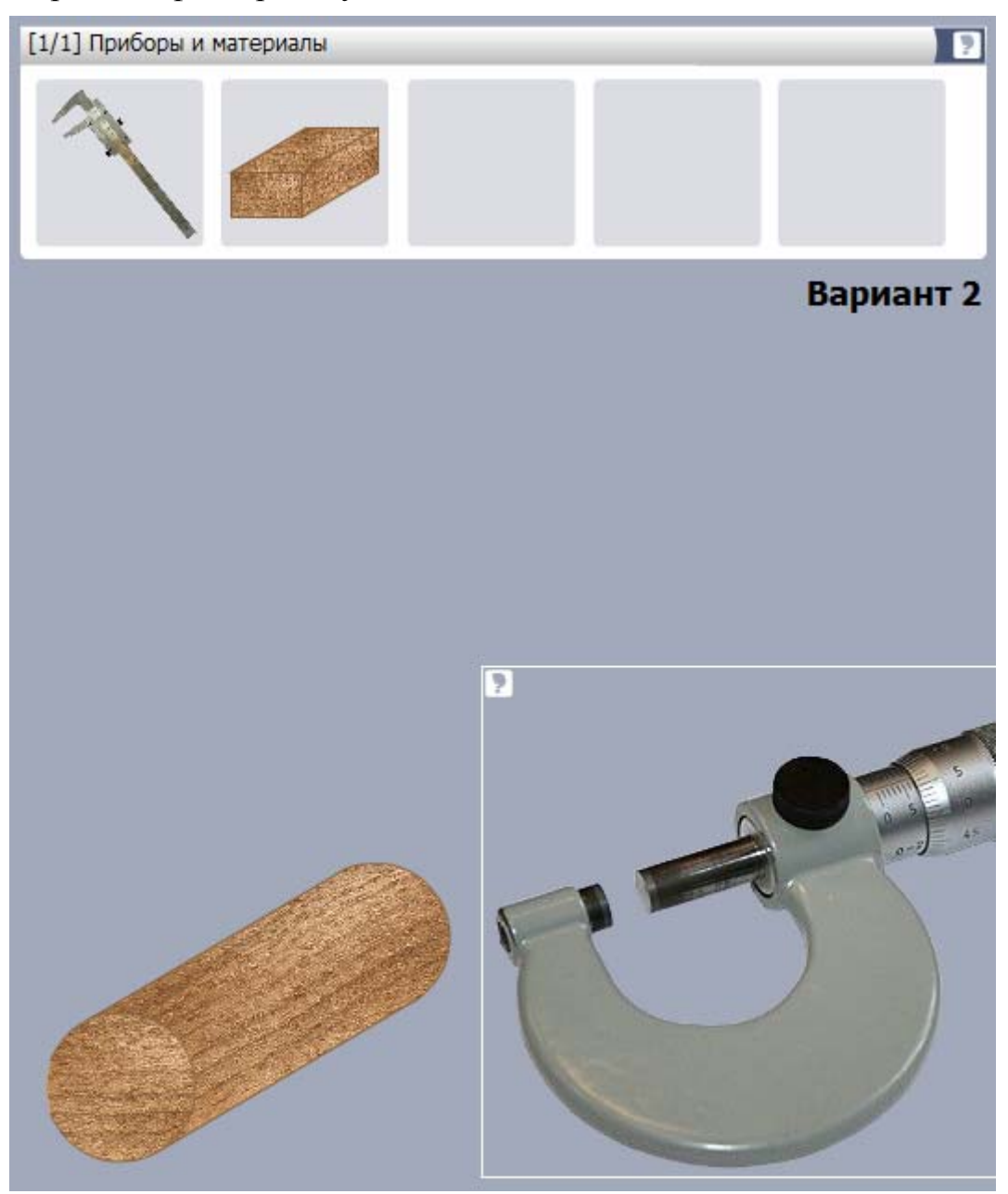

"взявшись" за микрометр, поднесите раствор микрометра к измеряемому участку цилиндра (соответствующий участок подсветится)

9

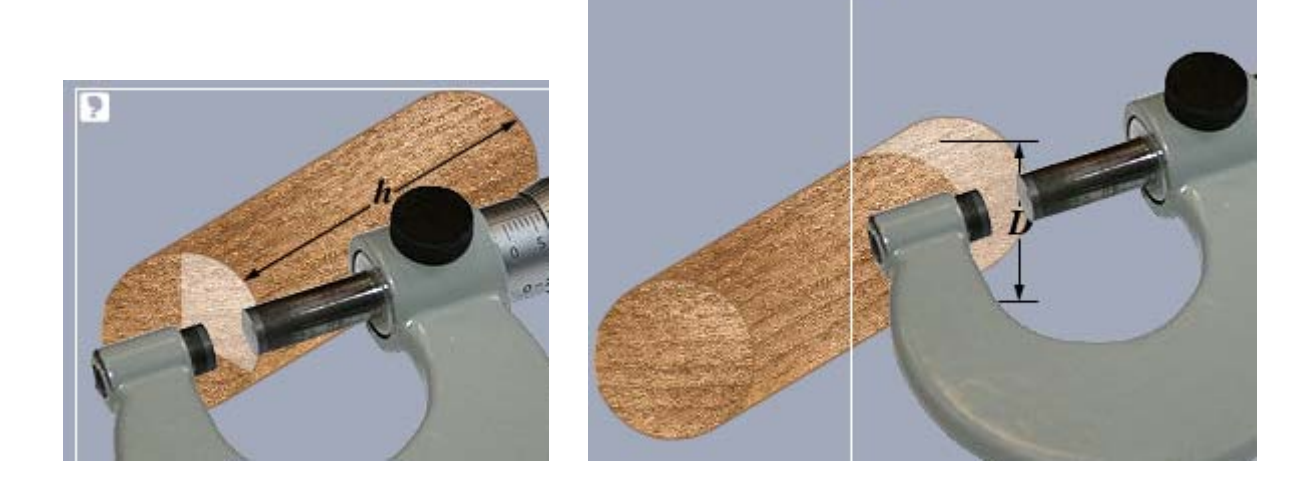

и "отпустите" микрометр.

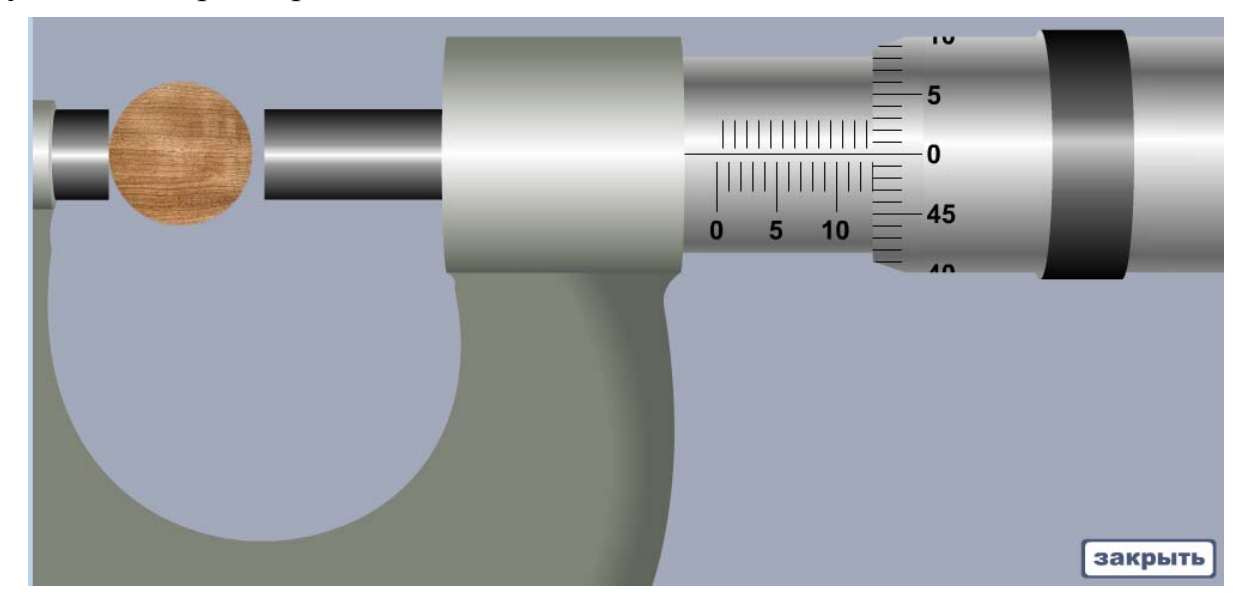

В открывшемся окне сведите вместе микрометрический винт и щеку.

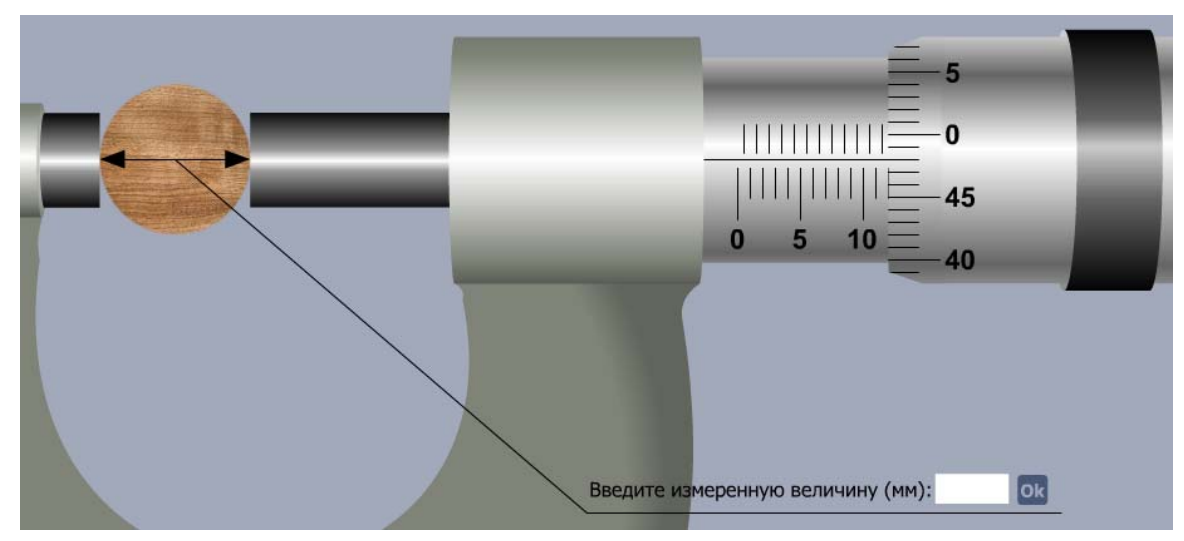

Оценив взаимное расположение рисок шкалы и нониуса, введите измеренную величину в соответствующее поле и нажмите кнопку "Ok". Если измеряемая величина записана верно, окно работы с микрометром закроется, измеренная величина занесётся в таблицу результатов измерений цилиндра.

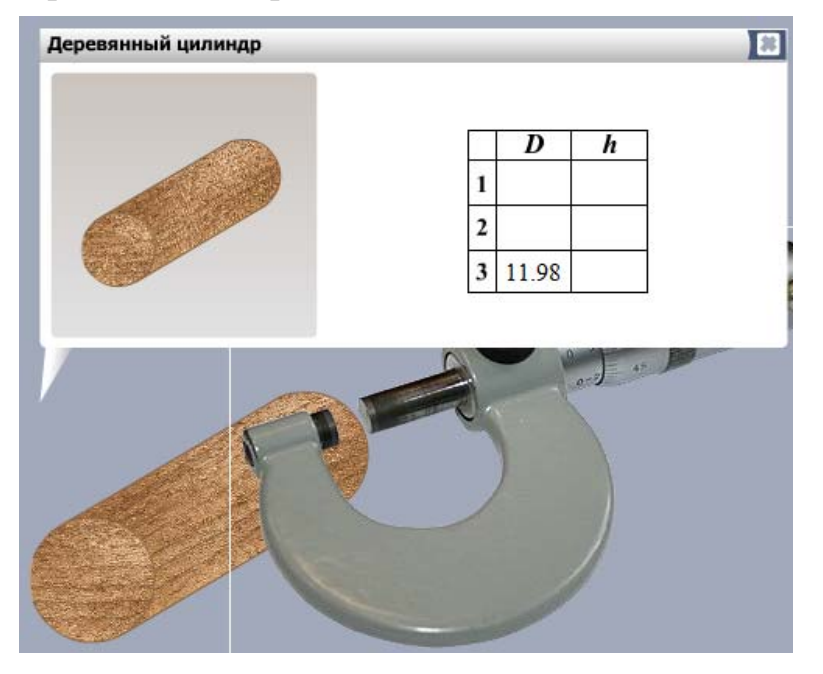